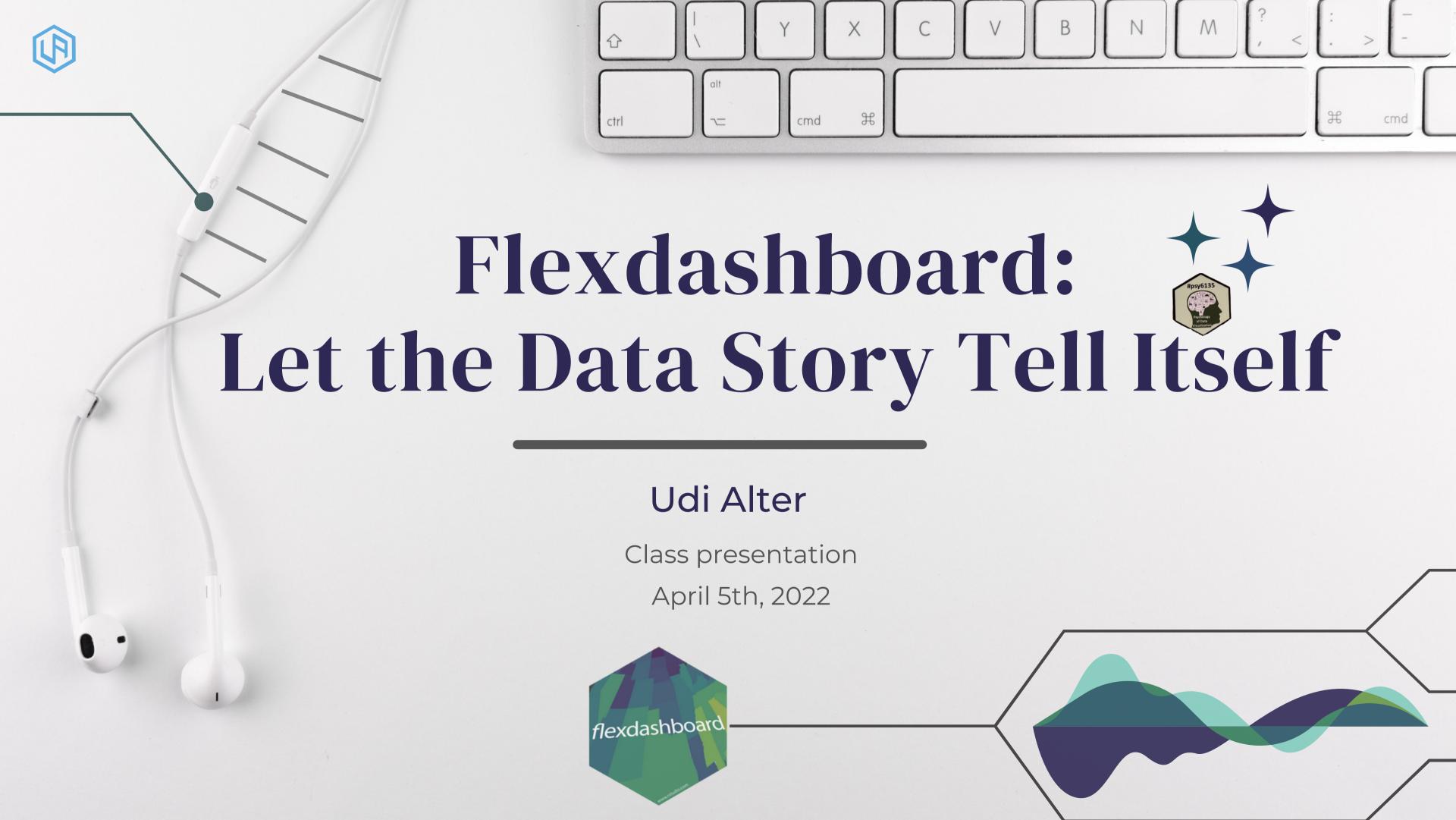

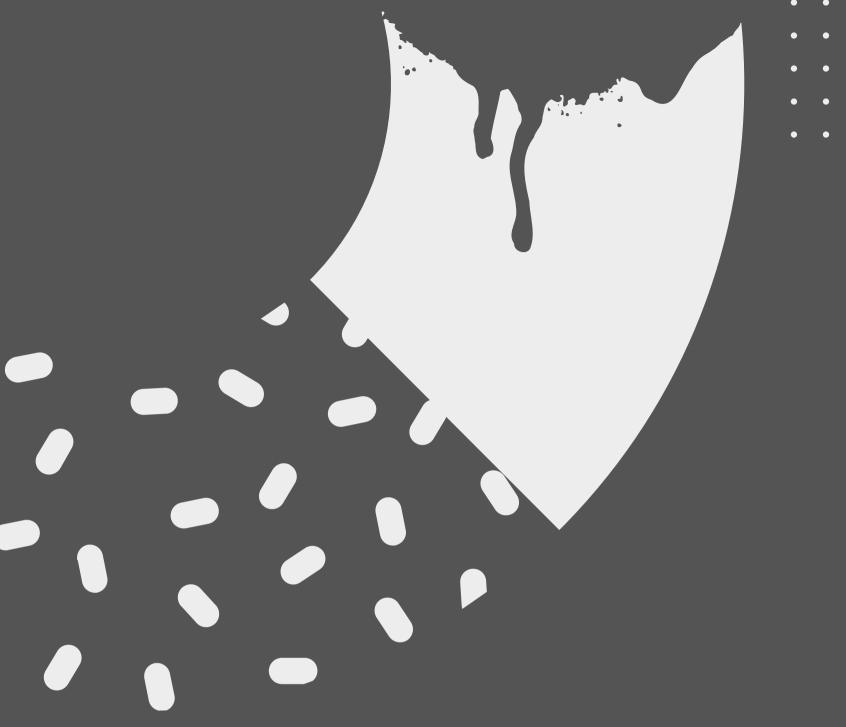

# What is a Dashboard?

An interactive dashboard is a <u>data</u>
<u>visualization</u> tool that allows users to
display and analyze data, and to find datadriven answers with ease. Dashboards can
feature tables, plots, maps, diagrams,
and/or other visualizations to help viewers
understand the story the data tells.

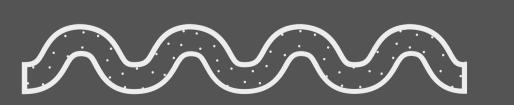

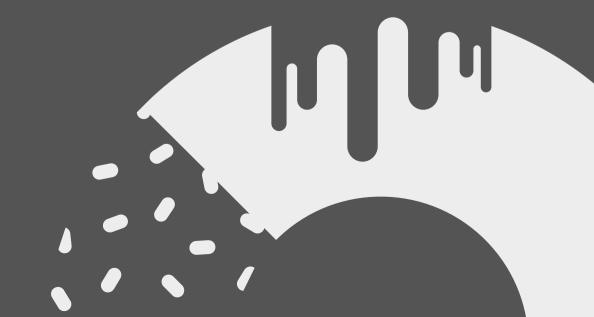

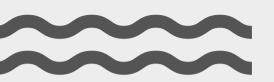

## XX What is flexdashboard?

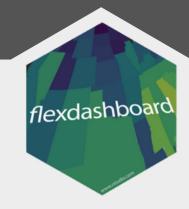

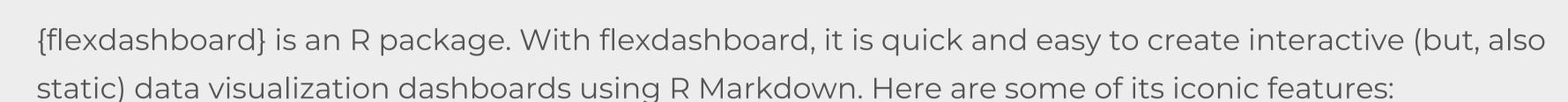

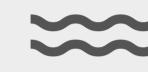

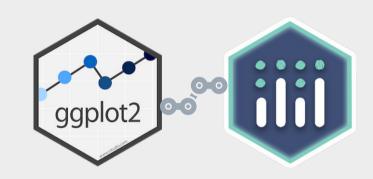

Insert tabular data, ggplots, and plotly objects

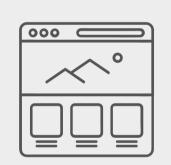

Design layouts for both browser and mobile devices

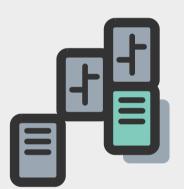

Create a Storyboard for presenting sequences of visualizations and related commentary

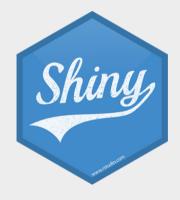

Incorporate Shiny to drive visualizations dynamically

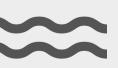

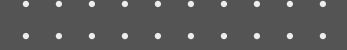

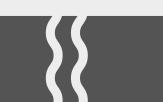

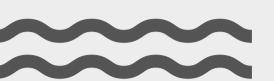

## Carried Other flexdashboard features

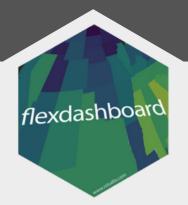

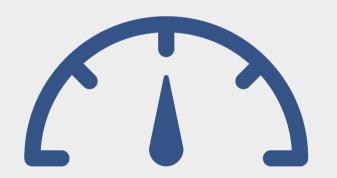

Insert gauges, value boxes, and htmlwidgets

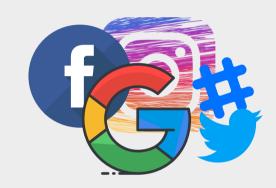

Options to share dashboard on social media

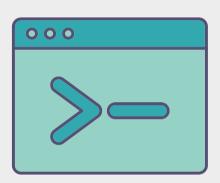

Immediate and accessible source code display

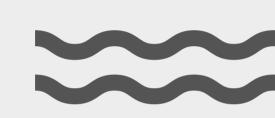

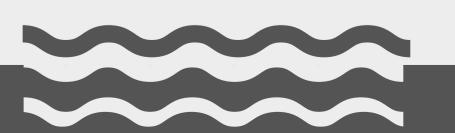

### What Can flexdashboards Do for You

Here are some advantages and potential applications of dashboards:

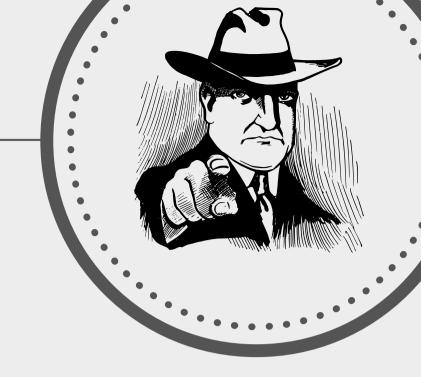

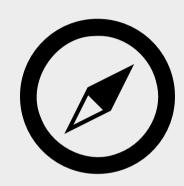

### Data exploration

 a useful tool to answer questions about your data where programming skills are not required

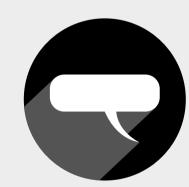

### Data presentation/story telling

o highlight information to best tell your data's story and results

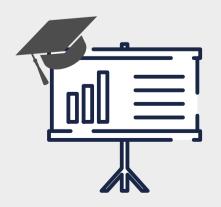

The next generation of academic/research posters and abstracts

o communicate scientific findings and serve as a teaching/learning tool

## flexdashboard Anatomy

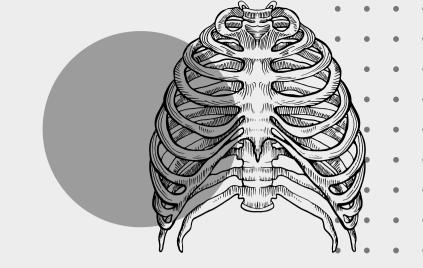

#### YAML matter

Yet Another Markup Language. The top piece of code specifying different document configurations (e.g., title, author, output type, theme, etc).

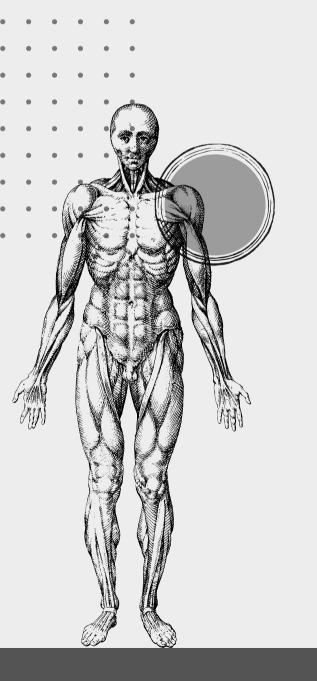

### Navigation bar

Nav bar includes the title, author name, pages, and buttons directing to source code, social media, and other links.

### Layout

Layout includes the type of chart orientations. The most common ones are rows or columns. But, there are many options such as: scroll, fill, tabs, sidebars, and combinations of two or more.

### YAML matter

```
1 ----
2 title: "Equivalence Testing for Multiple Regression"
3 author: "Alter & Counsell (2021)"
4 output:
5 flexdashboard::flex_dashboard:
6 theme: flatly
7 vertical_layout: fill
8 social: menu
9 source_code: embed
10 navbar:
11 - { icon: "fa-newspaper", href: "https://psyarxiv.com/ugc9e/", align: right }
12 ----
```

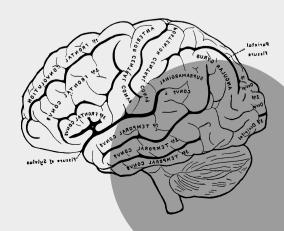

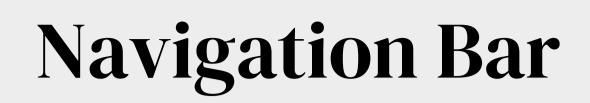

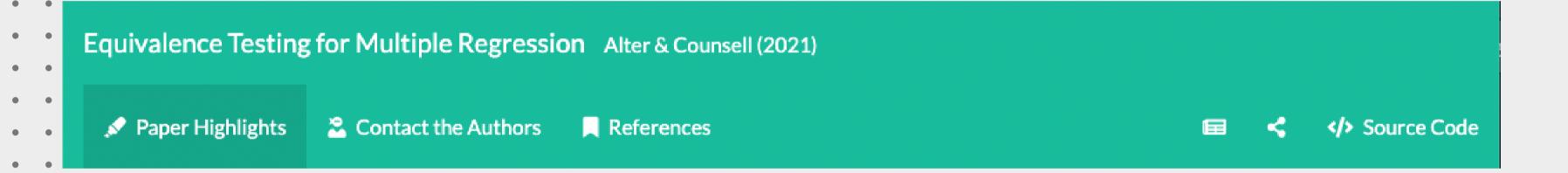

Nav bar is easily customizable. For example, you can change the font, size, colour, theme, pages, buttons, links, icons, favicons, etc.

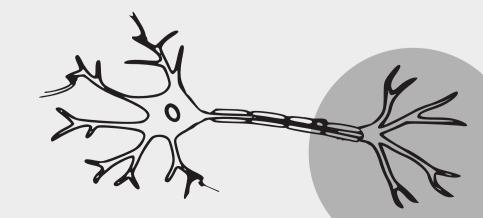

## Layout

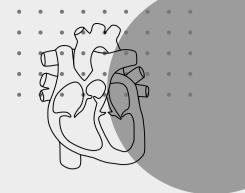

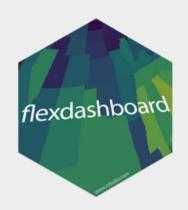

### Source Code

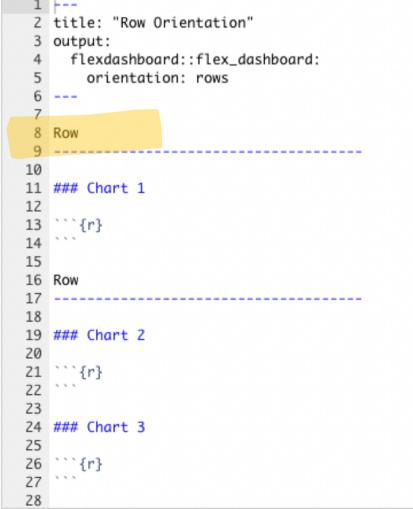

### COLUMN

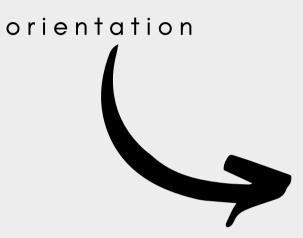

Chart 3

Rendered Doc

Chart 1

Chart 2

#### Source Code 2 title: "Column Orientation" 3 output: flexdashboard::flex\_dashboard 9 ### Chart 1 10 11 ```{r} 12 ``` 13 14 Column 16 17 ### Chart 2 18 19 ```{r} 20 ... 21 22 ### Chart 3 23 24 ```{r} 25 ```

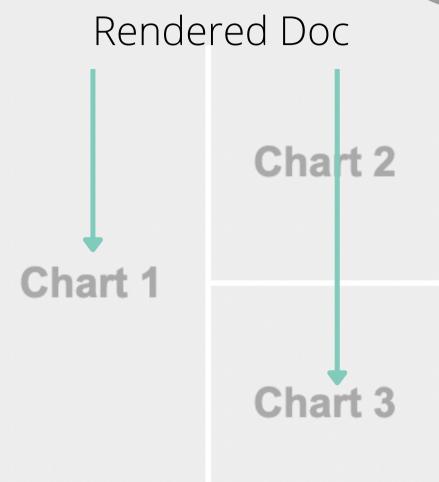

. . . . . .

### ROW

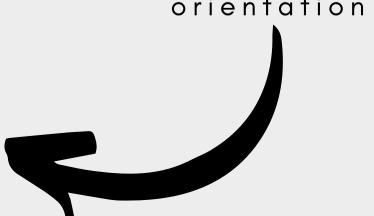

26

orientation

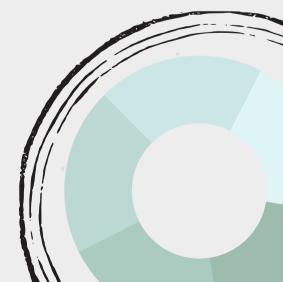

### Onion-Structured Syntax

```
Page 1
Row/Column
### Chart 1
Text example: Hello world!
```{r chunk name}
# inside chunk: r operation e.g., data manipulation,
generating plots etc.
```

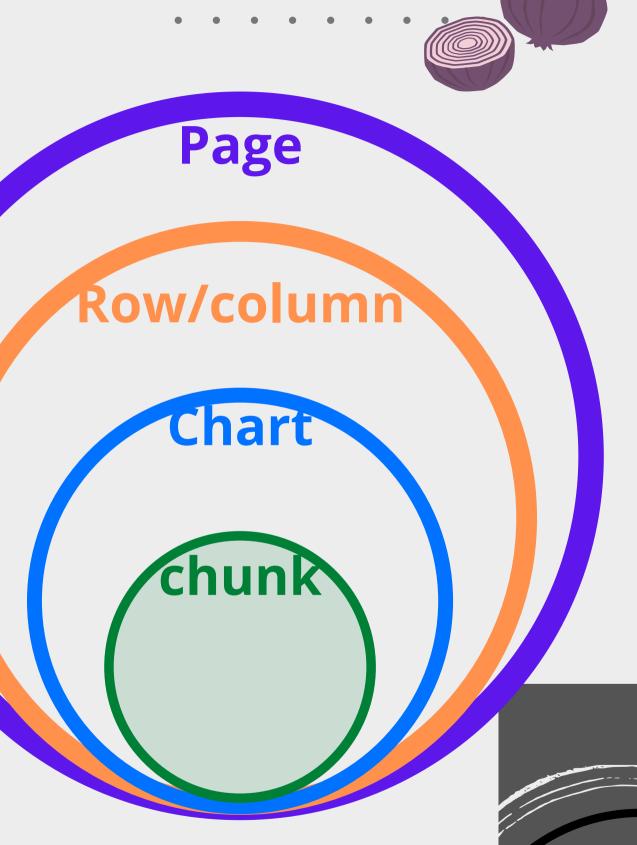

## Installation & Initialization

```
#' # Installation
```

- 1 install.packages("flexdashboard")
- 2 install.packages("plotly")

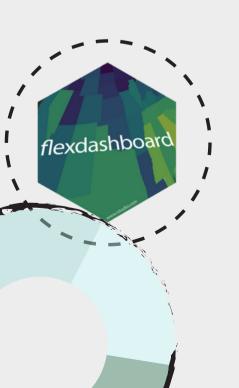

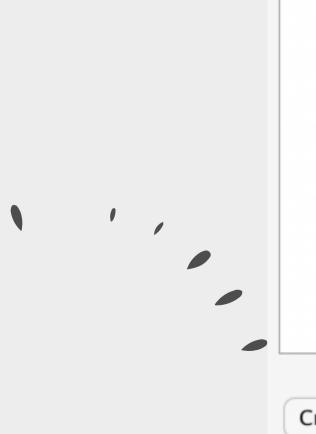

#### #' # Initialization

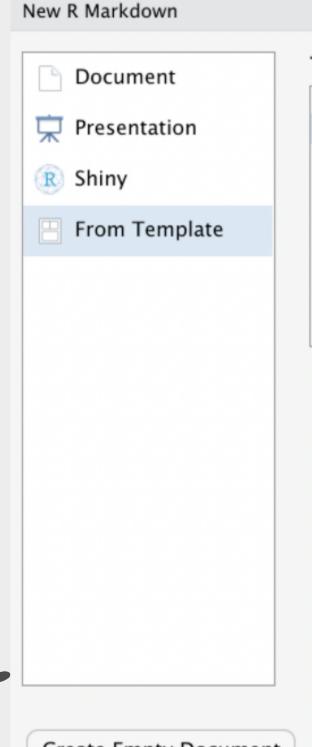

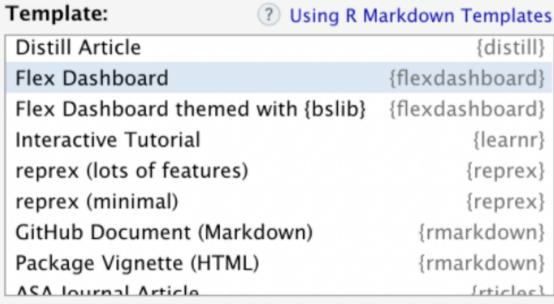

Create Empty Document

OK

Cancel

## Helpful Resources

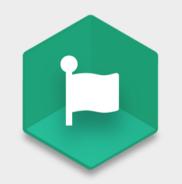

Font Awesome Icons

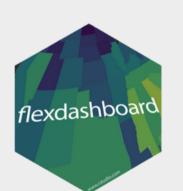

flexdashboard website

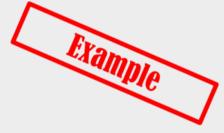

Good examples

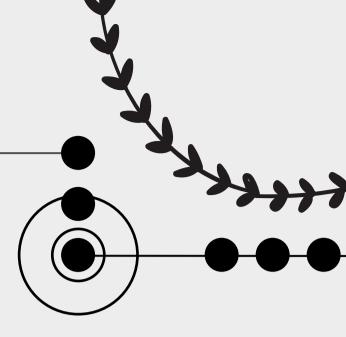

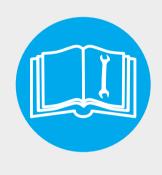

<u>User manual</u>

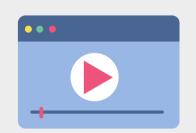

flexdashboard tutorial

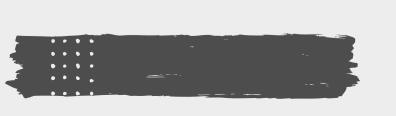

## - Thank You!

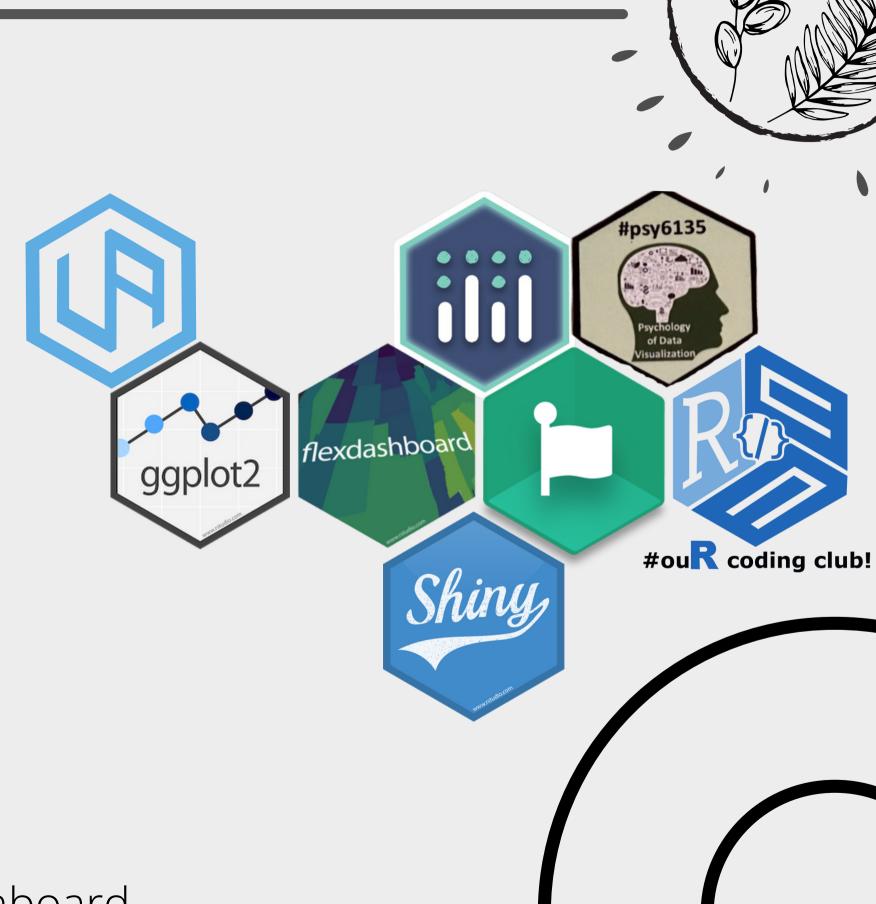

Source code available at:

https://github.com/udialter/welcome2flexdashboard